# **Megger.**

## **Testing Reclosers with ODEN or INGVAR**

### **Testing of Reclosers**

This application note informs about testing of reclosers with ODEN/INGVAR (herafter only ODEN is mentioned, though the text is valid for both products).

#### **General**

A recloser is an automatic, high-voltage electric switch. The recloser senses when trouble occurs and automatically shuts off the power. An instant later, the recloser turns the power back on. If the problem is still present after three such tries, the recloser consider the problem permanent and remains off.

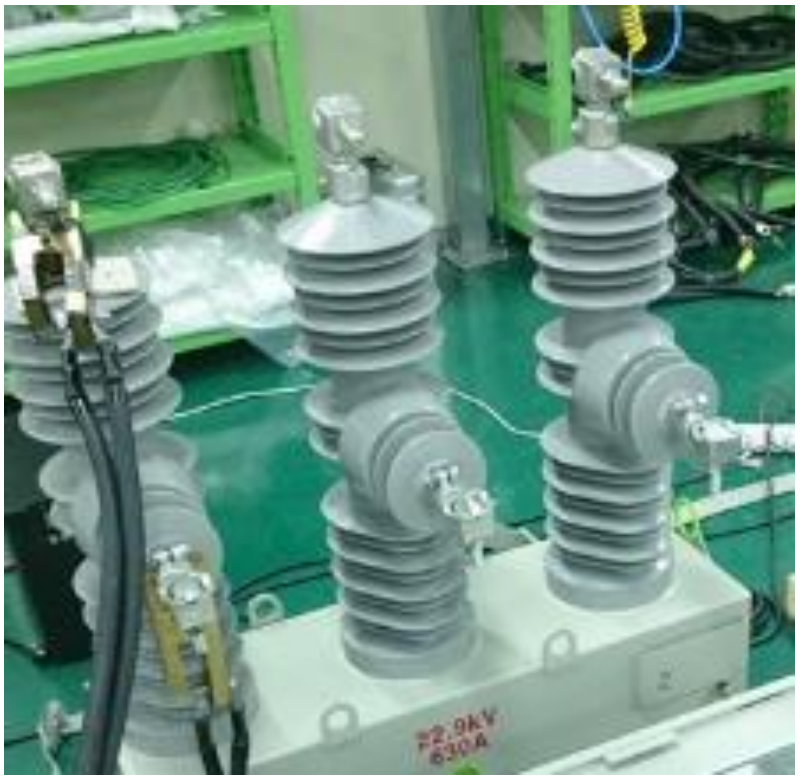

3-phase recloser

Megger Sweden AB Rinkebyvägen 19, Box 724 SE-182 17 Danderyd Sweden T +46 8 510 195 00 E seinfo@megger.com www.megger.com

ZR-BH04E Doc. BH036523AE V01 2021 Page 1(3)

## **Application Note**

# Megger.

#### Procedure

Connect ODEN to 1 of the phases of the recloser. Make sure ODEN has the correct configuration ( model S, X, H. And numbers of current units), to supply the current that shall be used to test the recloser. Check also that the current cable dimension is sufficient to feed the recloser current.

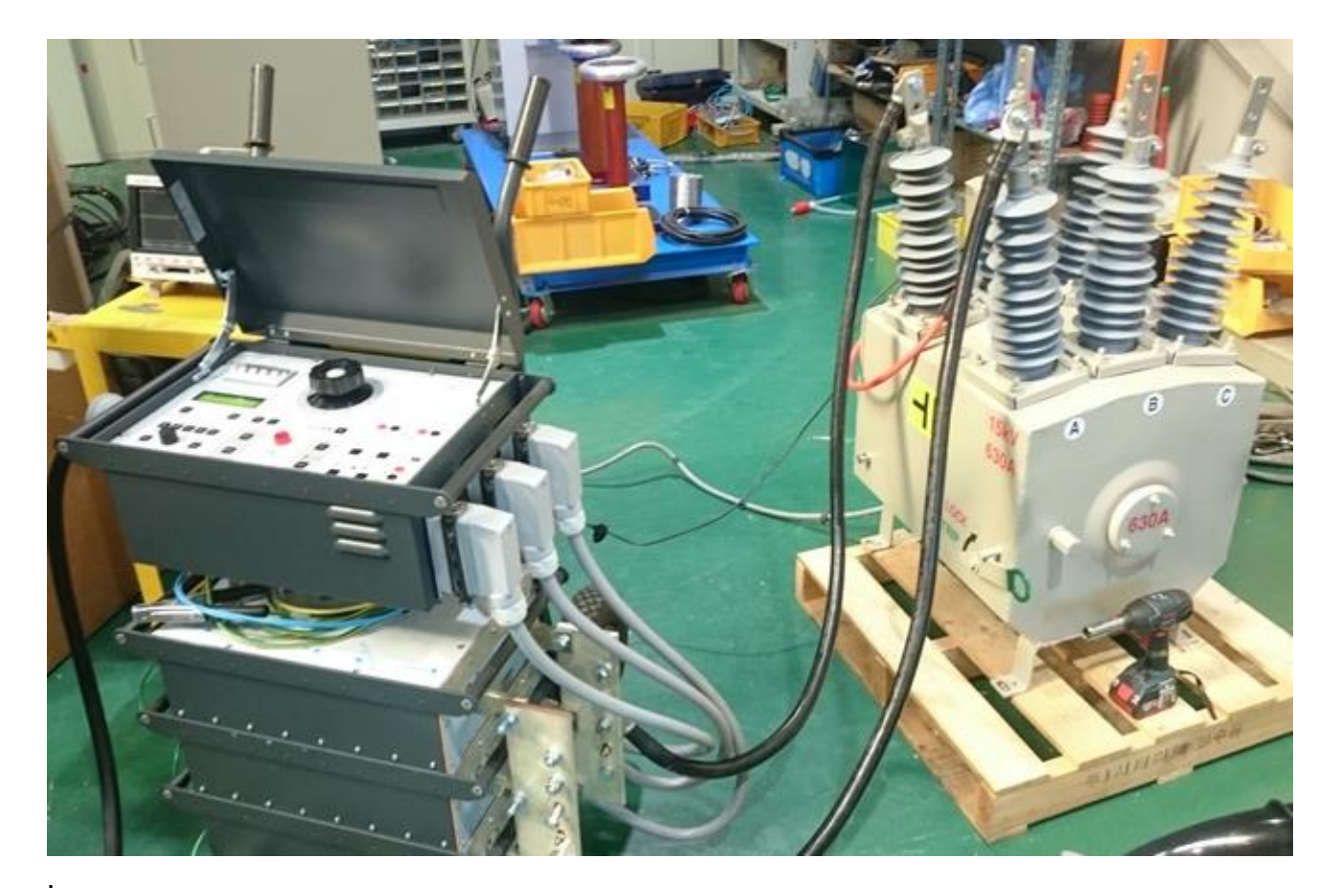

Test setup with ODEN and a recloser on the test bench, test of 1 phase

### **Application Note**

## **Megger.**

#### Conduct a test

ODEN shall be set to application reclosers by pressing "APPL" and select "TEST RECLOSERS". And finally press <ENTER>.

Select the test current according to the Recloser specification

Press <ON+TIME> to start the test.

ODEN now generates current continuously while the direct acting automatic recloser trips and closes alternately. For each time the current is interrupted, the number of operations ("OP" on the display) is increased by one on the display. ODEN AT stores the trip (opening) times and reclosing times and the currents that prevailed when each trip and reclosing took place.

Generation stops when you press <OFF>.

Press <ESC> to get test times and current on the display Turn the <CHANGE> knob to see all the saved test times respectively current value.

Test results can also be dumped to PC. Refer to ODEN user manual for specific information.